GWAVE **PLUS** 

# **SA413-1 Z-Wave 500 USB**

## **User Manual**

## **1. Introduction**

This SA413 Z-Wave 500 USB is a Z-Wave enabled device and is fully compatible with any Z-Wave enabled network. Z-Wave enabled devices displaying the Z-Wave logo can also be used regardless of manufacturer. A Sigma driver "ZW050x\_USB\_VCP\_PC\_Driver" and Sigma PC control software "ZWavePCController" are required to operate this device. A PC / notebook running Z-Wave software can control Z-Wave network through this USB.

**Note: This is a hardware transceiver only. Sigma PC control software needs to be installed on your computer before using them as a Z-Wave Gateway.** 

## **2. Appearance**

## **3. Installation**

Plug the USB dongle into your PC or notebook and install all necessary drivers and software

### **4. Operations**

4.1 The communication interface must be set up after the Z-Wave PC Controller is installed.

#### 4.1.1 Click "Settings" under the "Categories" tab.

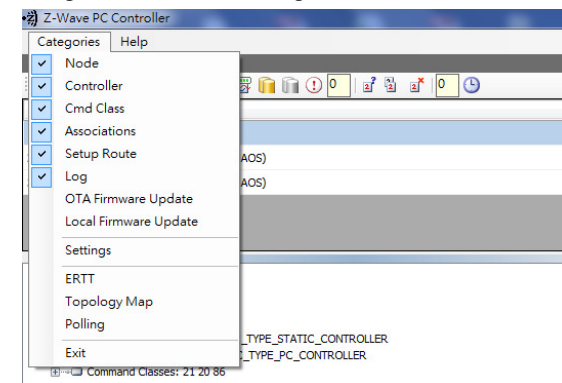

#### 4.1.2 Click "UZB", then click "OK".

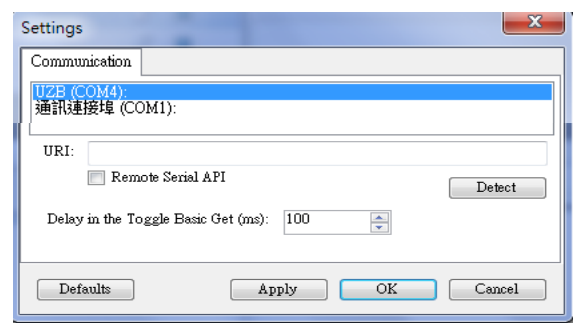

4.1.3 The device can be used after the ID is shown as 1 and Type is shown as "Static Controller".

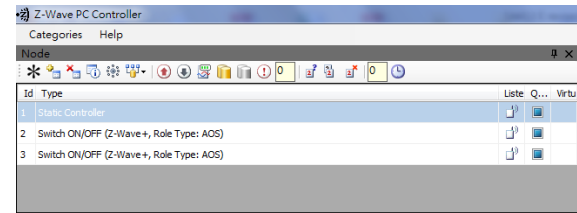

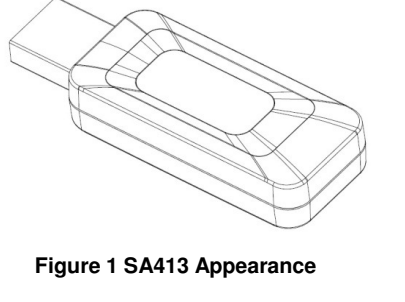

#### 4.2 Inclusion: Press "

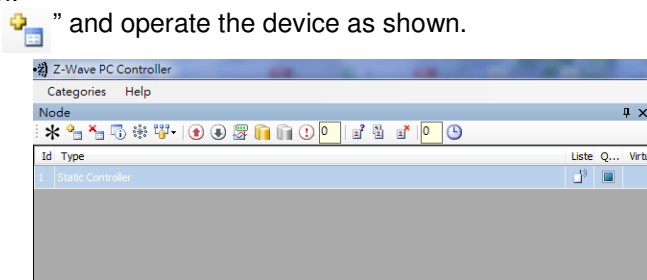

Successful binding will be listed in the device list as shown below:

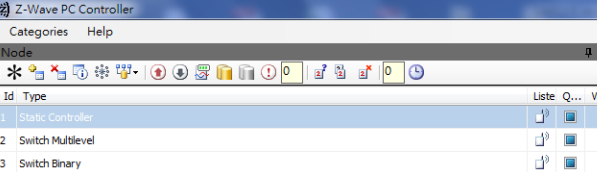

#### 4.3 Exclusion

Press " $\sum_{i=1}^{\infty}$ " and operate the device as shown. Device exclusion will be shown in the message log:

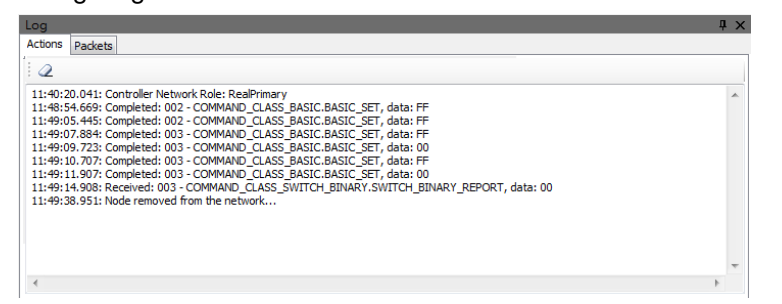

## **5. Functions and Report screen**

- 5.1 Select a device and choose the "Command Class" tag. Commands supported by this device will be shown.
- 5.2 Select "COMMAND\_CLASS\_ASSOCIATION" -> "ASSOCIATION\_SET", set "Grouping identifier" and "Node ID" to "01", then press "Send". The device will now report back to the controller.
- 5.3 History data of controller transmittance and acceptance can be checked from the "Log" screen.

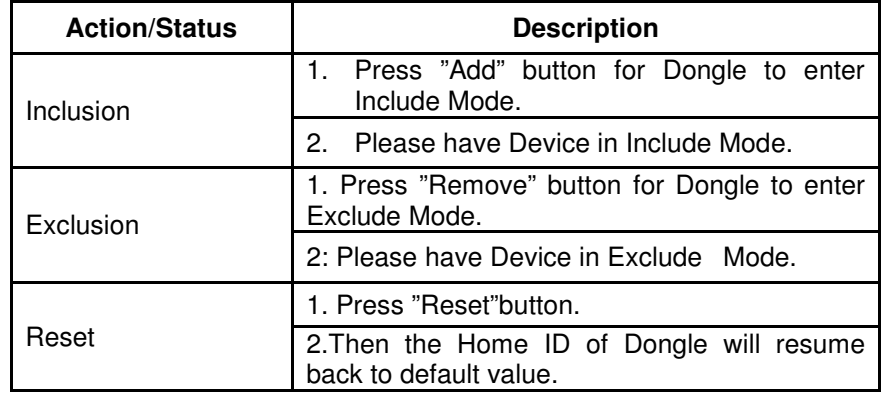

## **Troubleshooting**

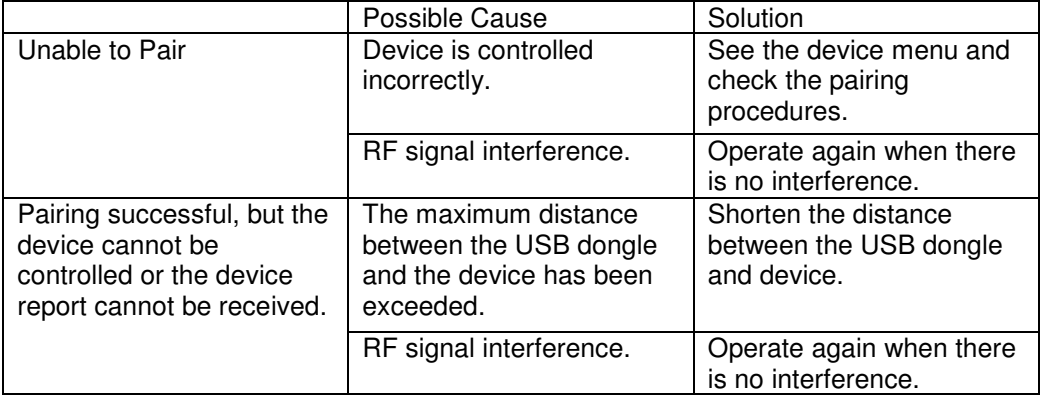

## **Specifications**

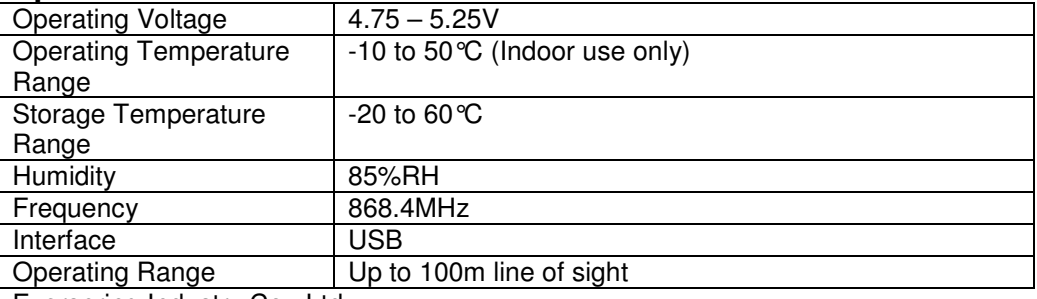

Everspring Industry Co., Ltd.

3F., No.50, Sec. 1, Zhonghua Rd., Tucheng Dist., New Taipei City 236, Taiwan

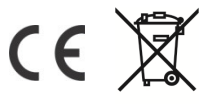

#### www.everspring.com

#### **WARNING:**

 Do not dispose of electrical appliances as unsorted municipal waste, use separate collection facilities instead. Please contact your local government for information regarding the collection systems available.

If electrical appliances are disposed of in landfills or dumps, hazardous substances can leak into thegroundwater and get into the food chain, damaging your health and well-being.

When replacing old appliances with new once, the retailer is legally obligated to take back your old appliance for disposal at least for free of charge.